# **L** DOWNLOAD

### **Install Unverified Apps Mac**

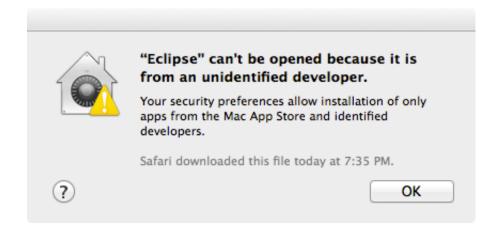

Install Unverified Apps Mac

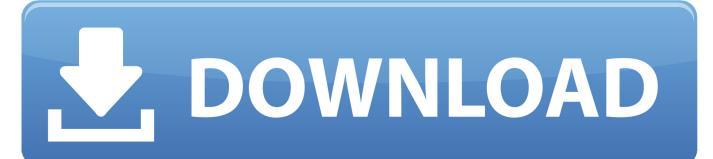

1/2

Ford sync applink download iphone Go to System Preferences → Security and Privacy → General → Allow apps downloaded from.. Select 'Anywhere' Install and run your Venn Audio plugin (You may need to restart the computer before.. Once the App Store is open, log in using iTunes credentials (Apple ID) if not already logged in, and select the App you wish to install.

Download PlayOnMac Version 4 4 1 604MB PlayOnMac is free software that allows you to easily install and use numerous games and software designed to work on Microsoft® Windows®.. Download PlayOnMac Version 4 4 1 604MB The app store can be accessed by clicking on the App Store icon in the Dock.. If the Mac App Store is not on the Dock, it should be available in the Applications Folder.

### install unverified apps mac

install unverified apps mac, install unverified apps on windows 10, install unverified apps iphone, install unverified apps android, install unverified apps ios, install unverified apps windows 10 s, unable to install unverified apps on windows 10, how to install unverified apps on windows 10 pro, how to install unverified apps on windows 10s, how to install unverified apps on windows, install unverified apps windows 10, how to install unverified apps on windows 10 s mode, how to install unverified apps on windows 10 home in s mode

) Re-enable Gatekeeper:sudo spctl -master-enable; Again, enter your password if prompted.

## install unverified apps iphone

A universal inking engine and ink layer framework which connects hardware, software and applications.

# install unverified apps ios

Creative Education Solutions to help educators and students create, communicate and maximize the learning experience.. PlayOnMac is free software that allows you to easily install and use numerous games and software designed to work on Microsoft® Windows®. e10c415e6f